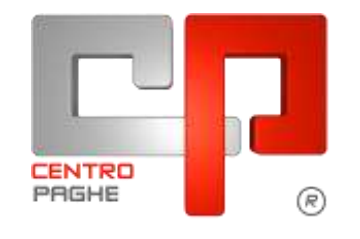

Gruppo Centro Paghe

# **AGGIORNAMENTO E 27/05/2015**

## **SOMMARIO**

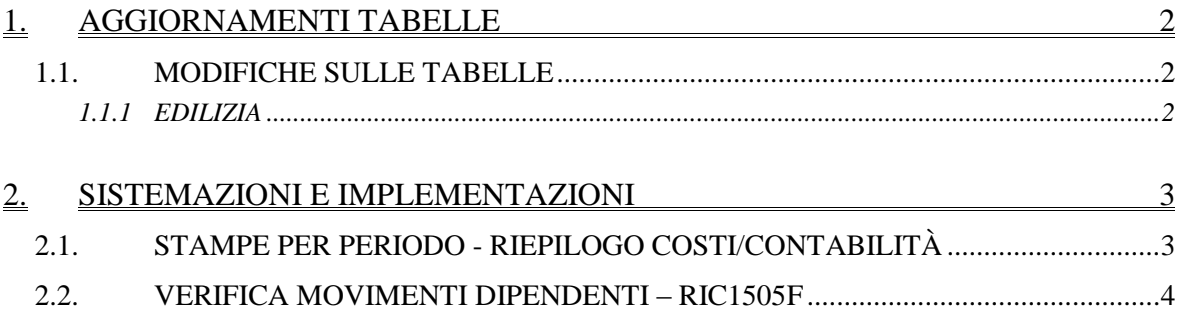

## <span id="page-1-0"></span>**1. AGGIORNAMENTI TABELLE**

### <span id="page-1-1"></span>**1.1. MODIFICHE SULLE TABELLE**

#### <span id="page-1-2"></span>**1.1.1 EDILIZIA**

#### **Sono state inserite/variate le seguenti Casse Edili:**

**TA - 02 - Edilcassa Puglia (Prov. Taranto)**: sono stati leggermente variati i contributi automatici da 9,23% a 9,236%.

*(U13)*

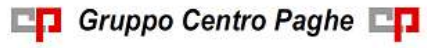

# <span id="page-2-0"></span>**2. SISTEMAZIONI E IMPLEMENTAZIONI**

## <span id="page-2-1"></span>**2.1. STAMPE PER PERIODO - RIEPILOGO COSTI/CONTABILITÀ**

In utility ac – stampe per periodo, è stata implementata una nuova scelta che permette agli utenti di scegliere con quali suddivisioni creare la propria stampa relativa al contabile per periodo (opzione 3) – BPYCONTAB.

Utility ac:

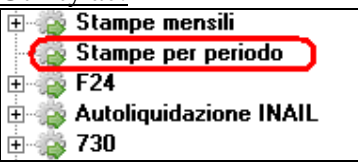

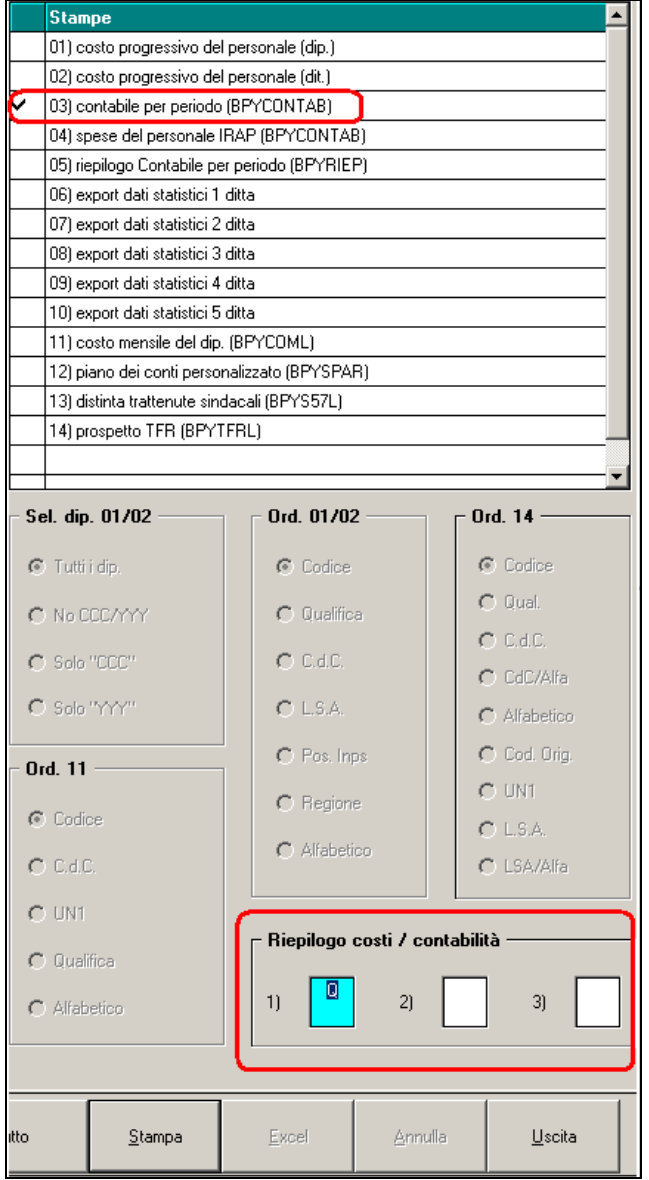

Il prospetto contabile sarà quindi riepilogato a seconda della scelta che abbiamo effettuato nella nuova scelta, In questo caso "Q"

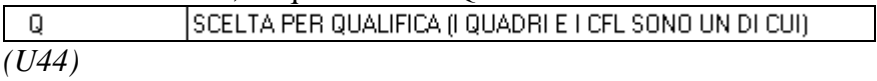

## <span id="page-3-0"></span>**2.2. VERIFICA MOVIMENTI DIPENDENTI – RIC1505F**

La ricerca in oggetto evidenzia le ditte con dipendenti che presentano un calcolo parziale di alcune voci in cedolino.

Per le Ditte evidenziate con ELAB o CONS nella colonna *Arch,* che quindi hanno già eseguito la bollatura o consolidato i dati è necessario **procedere con il rifacimento o un nuovo consolidamento della Ditta.**

La ricerca potrà essere visualizzata in "*Altro*" – "Gestione ricerche"

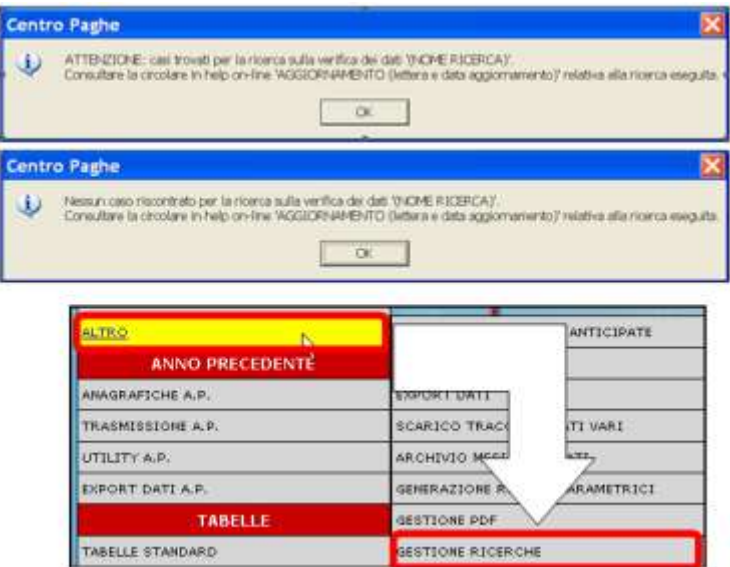

Sarà possibile stampare e/o esportare in Excel. Inoltre verrà riportato il titolo della ricerca e il nome dell'aggiornamento di riferimento, in modo da poter sempre collegare la ricerca all'argomento presente in HELP ON-LINE. *(U11)*

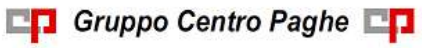